## Добавление сотрудника

Для добавления нового сотрудника выберите предприятие или подразделение, в состав которого нужно добавить сотрудника, и нажмите на панели

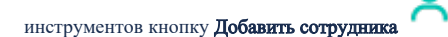

Откроется карточка сотрудника, которую необходимо заполнить. Ввести данные можно вручную с клавиатуры ПК или воспользоваться функцией автоматического ввода данных сотрудника с помощью сканирования его документов (при наличии лицензии на модуль расширения «Сканирование документов»).

## Заполнение карточки сотрудника вручную

На вкладке Личные данные введите Фамилию сотрудника. Остальные параметры не являются обязательными для заполнения, при желании их можно будет заполнить позже при редактировании данных.

## Нажмите Далее.

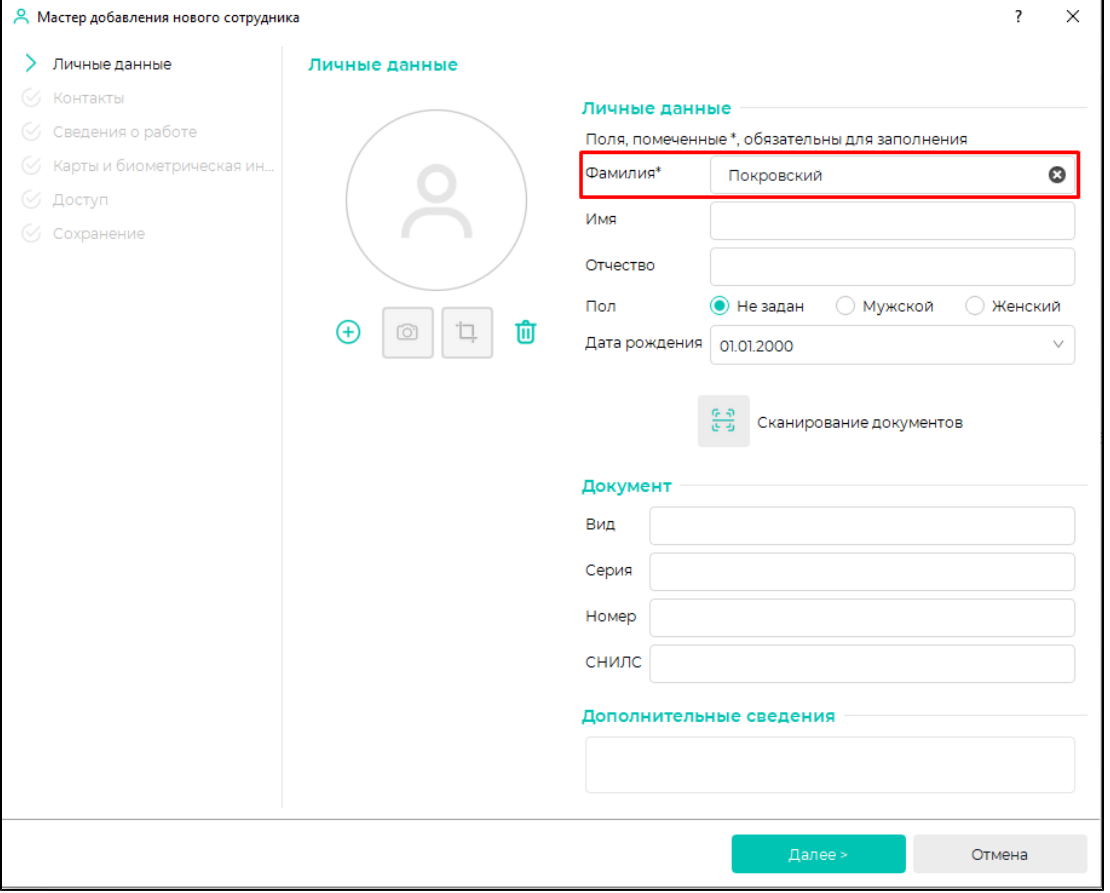

Заполнение данных на вкладке Контакты не является обязательным. Можно пропустить этот шаг, сразу нажав кнопку Далее. Указать контактные данные сотрудника можно будет позже при редактировании данных.

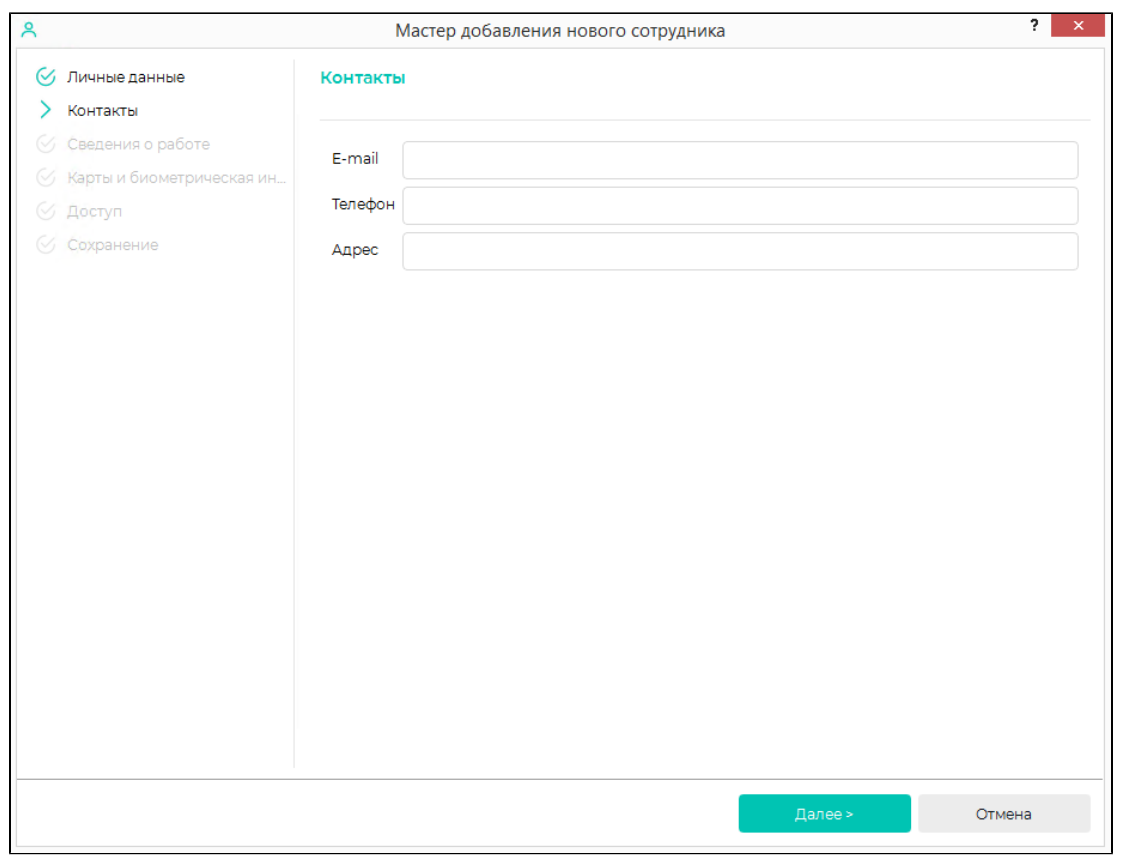

На вкладке **Сведения о работе** укажите **Дату приёма** сотрудника. Остальные параметры не являются обязательными для заполнения, при желании их можно будет заполнить позже при редактировании данных.

Нажмите Далее.

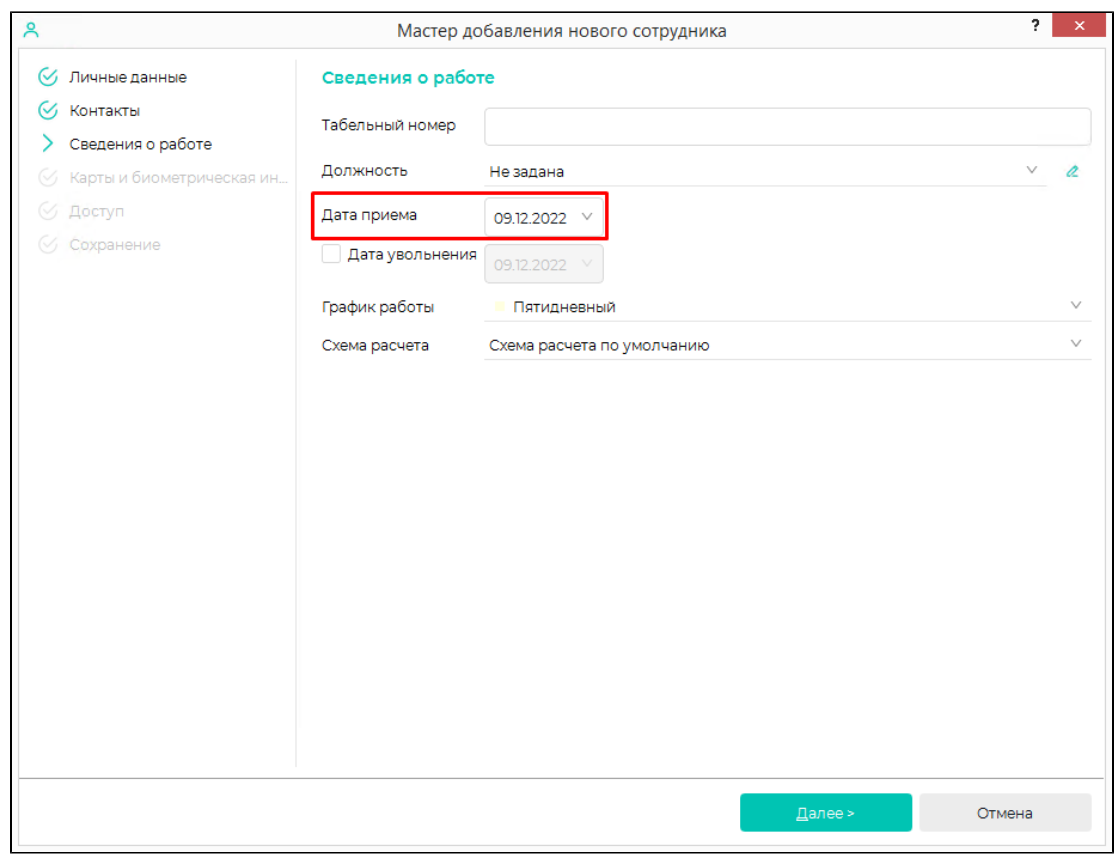

Заполнение данных на вкладках Карты и биометрическая информация и Доступ не является обязательным. Можно пропустить этот шаг, сразу нажав кнопку Да лее.

Назначить карты, зарегистрировать биометрические данные и назначить группы доступа можно будет позже при редактировании данных.

На вкладке Сохранение после завершения создания сотрудника можно нажать кнопку Завершить или Завершить и сканировать.

По нажатию кнопки Завершить заполнение данных о сотруднике будет завершено. Новый сотрудник будет добавлен в список сотрудников.

По нажатию кнопки Завершить и сканировать откроется окно сканирования биометрических данных. Регистрировать биометрические данные сотрудника необязательно, можно сделать это позже при редактировании данных.

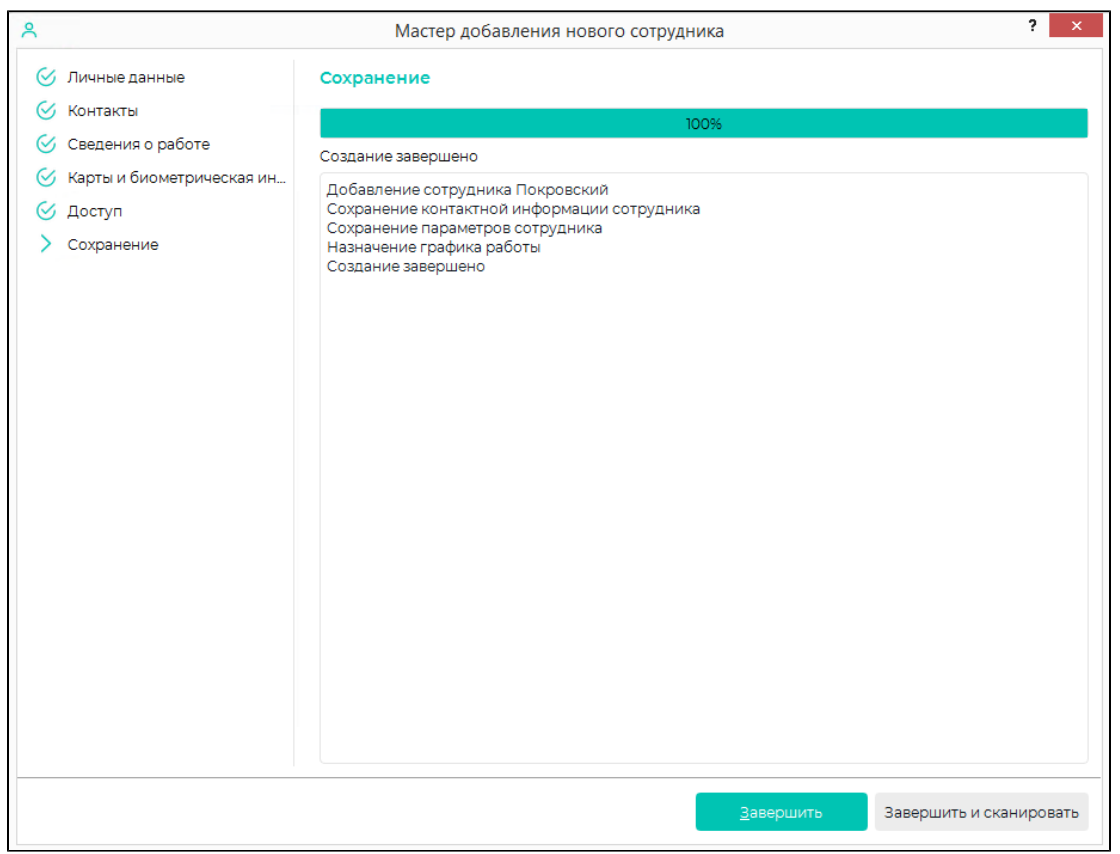

## Заполнение карточки сотрудника с помощью сканирования документов

Для автоматического ввода данных сотрудника путем сканирования его документов необходимо наличие лицензии на модуль расширения ➀ «Сканирование документов».

Модуль расширения «Сканирование документов» работает с бытовыми и специализированными сканерами документов, поддерживающими протокол TWAIN. Также доступно распознавание документов из файлов (ксерокопий или фотографий), поддерживаются форматы png, jpg, bmp и другие.

Для использования модуля расширения «Сканирование документов» требуется дополнительно приобрести лицензию на продукт «ABBYY PassportReader SDK».

Для заполнения карточки могут использоваться следующие документы:

- паспорт (Российской Федерации и стран СНГ)
- заграничный паспорт
- водительское удостоверение

Поддерживаемые языки:

℗

- русский
- азербайджанский (латиница)
- английский
- белорусский
- казахский
- киргизский
- таджикский
- узбекский (латиница)

Для того чтобы при добавлении сотрудника сканировать документ, нажмите кнопку Сканировать документы.

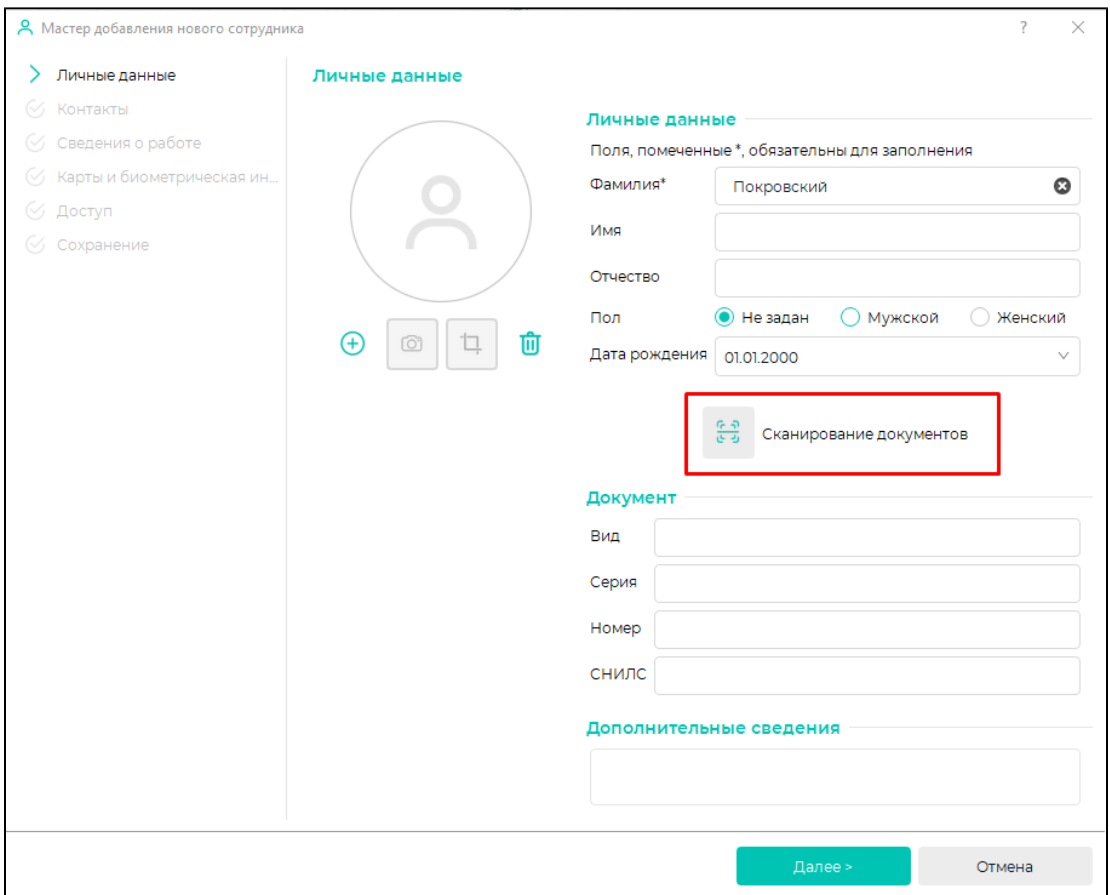

Откроется окно, в котором нужно выбрать сканер, на котором будет проводиться сканирование, и документ, с которого будут считываться данные, затем нажать кнопку Сканировать.

Если необходимо считать данные с изображения документа, нажмите Загрузить и выберите нужный файл.

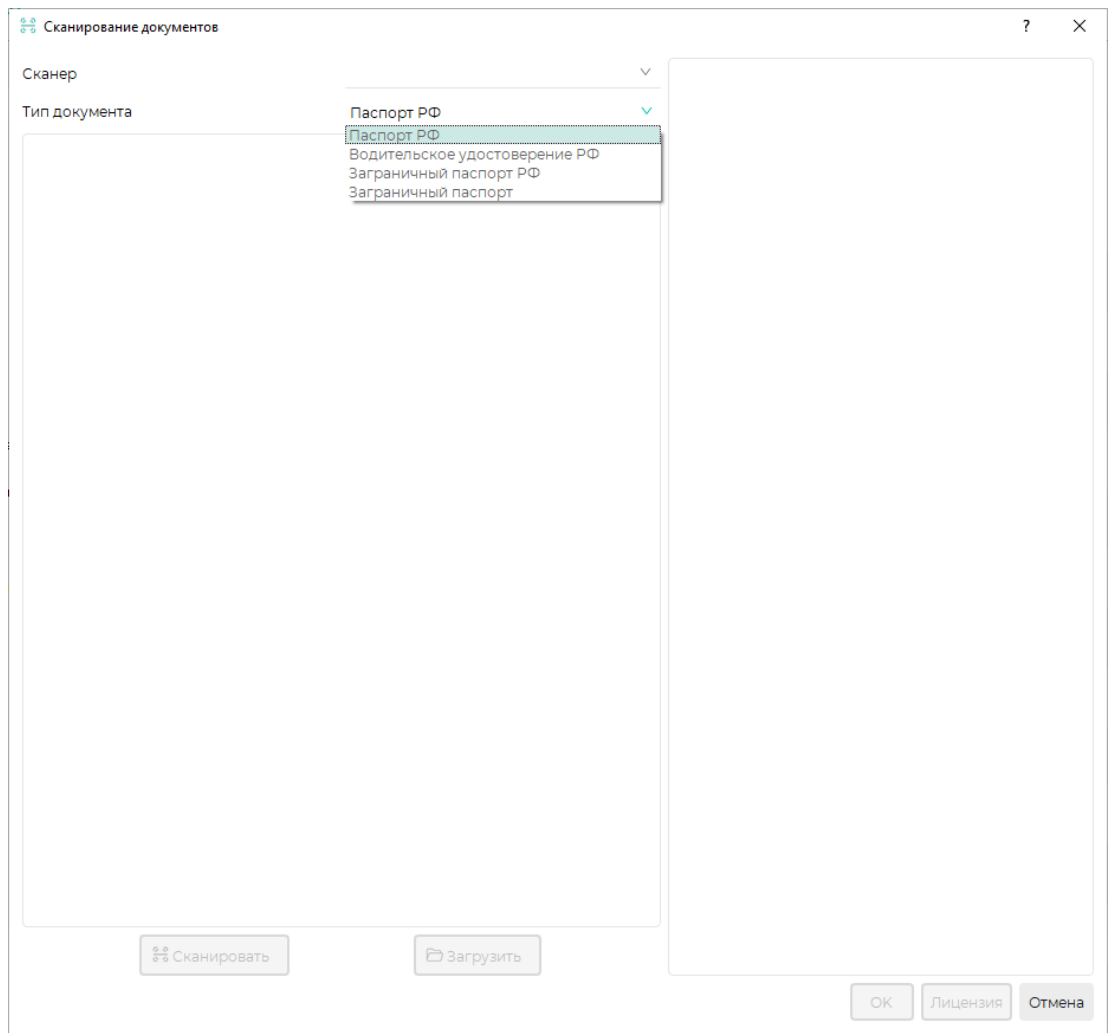

Если сканирование успешно, то данные с документа, в данном примере с паспорта, будут автоматически введены в соответствующие поля. Проверьте правильность распознавания данных и нажмите ОК.

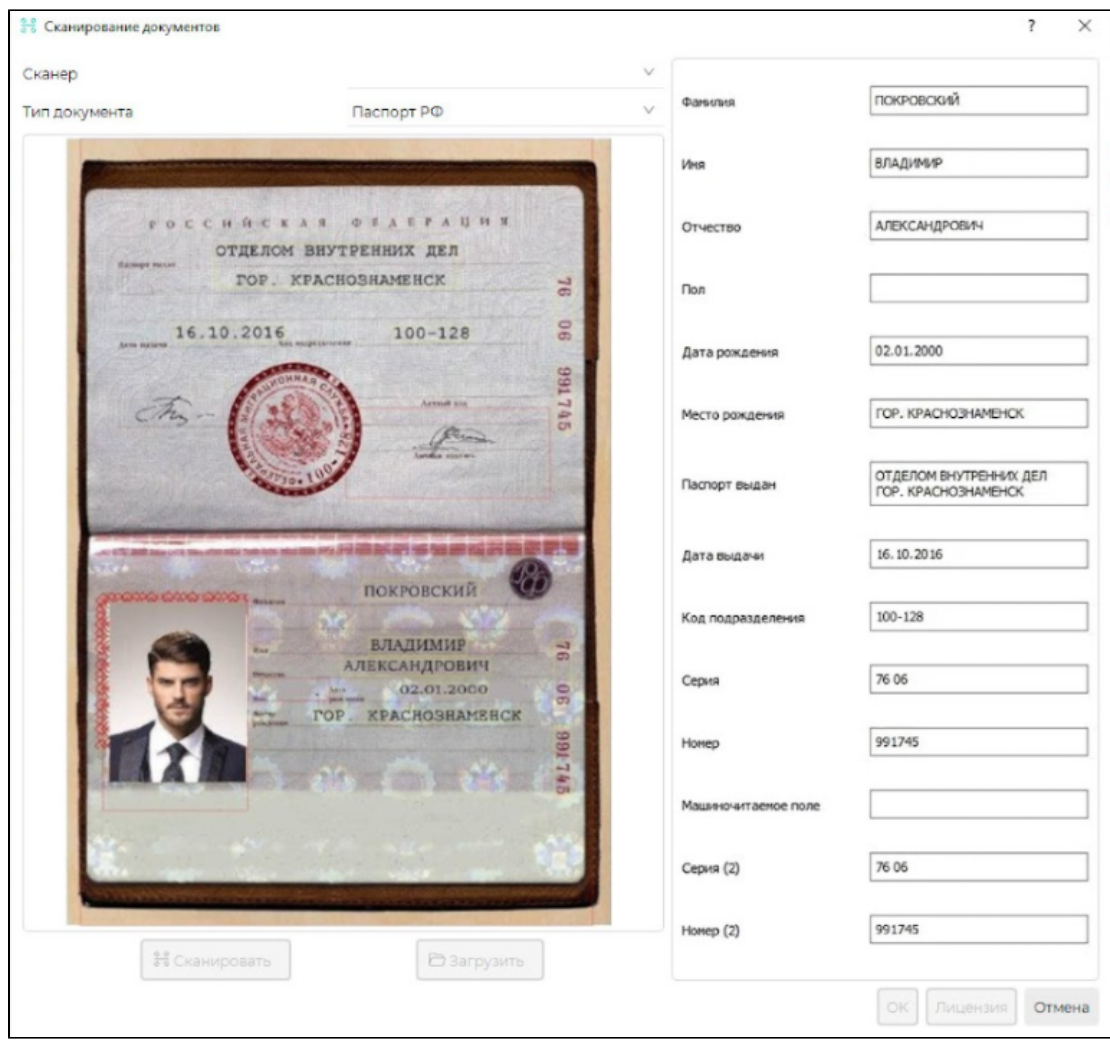

Карточка сотрудника будет заполнена его личными данными.

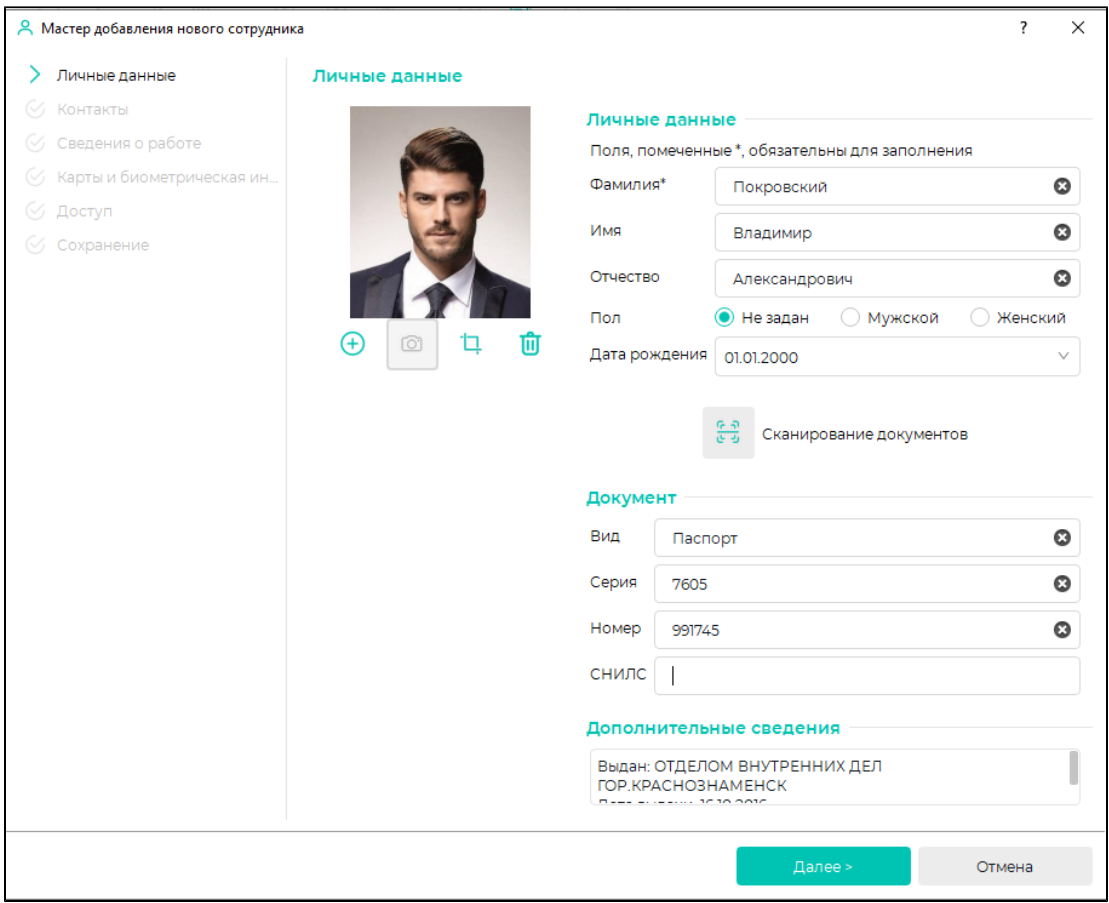

Заполните остальные вкладки карточки и завершите добавление сотрудника.